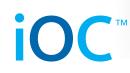

## Export Type Options:

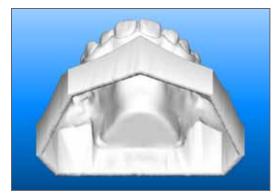

Hollow ABO Base (not available for iRecord)

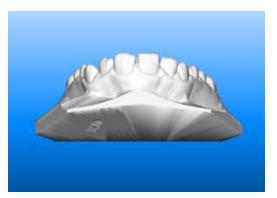

Solid Model with Low Profile Base (not available for iRecord)

## MyAligntech STL Export Instructions for the iOC Intra-Oral Scanner

Doctors may now export generic STL files directly from their MyAligntech\* account for integration with third party CAD/CAM services such as cone beam CT imaging, orthodontic laboratory services and digital orthodontic treatment services. The MyAligntech online account portal now has the option "Export" available on the individual patient "Order Information" page; allowing users to export OrthoCAD files to generic STL files (CAD/ CAM standard format). The open generic STL service is provided for your convenience. When using the file with a third party service provider the user should contact the third party service provider to ensure STL export type and format selected are compatible with your intended use. It is always the up to the doctor to decide the treatment plan for the patient.

\*MyCadent is now branded MyAligntech. For easy online access please go to www.MyAligntech. com. Your existing MyCadent username and password will continue to provide you access to the rebranded MyAligntech account portal. If you have questions or require customer support please contact Customer Support at 800-877-5767 Monday-Friday 8am – 7pm EST.

| Order Information  |              |            |                       |  |  |  |  |
|--------------------|--------------|------------|-----------------------|--|--|--|--|
|                    |              |            |                       |  |  |  |  |
| Order ID:          | 7007403      |            | First Name:           |  |  |  |  |
| Order Code:        | 7K6T8F       |            | Last Name:            |  |  |  |  |
| Case Type:         | iCast        |            | Chart Number:         |  |  |  |  |
| Registration Date: | 2011/08/14   |            | Acquisition Date:     |  |  |  |  |
| State:             | Completed    |            |                       |  |  |  |  |
| Notes:             |              |            |                       |  |  |  |  |
| Actions:           | Open File    | Export (Or | thoCAD 3.5 or higher) |  |  |  |  |
| Order Details Rx   |              |            |                       |  |  |  |  |
| Order Deta         | ails ID Item | Quantity   | Ship To               |  |  |  |  |
| 7007404            | iCast        | 1.00       | QACompany - Orthodont |  |  |  |  |
|                    |              |            |                       |  |  |  |  |

iOC

Installation Instructions"

©2011 <u>Align Technology, Inc.</u> All rights reserved. <u>Terms</u> | <u>Privacy Policy</u> | <u>Support</u>

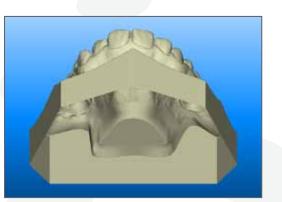

**Open Shell** 

Align Technology, 640 Gotham Parkway, Carlstadt, NJ 07072 iOC STL Export Instructions - Rev 09/11 Copyright 2011 Align Technology. All rights reserved.

www.cadentinc.com

#### 🖶 Save 🛛 Ø Cancel Company QACompany - Orthodontic Δ Doctor: Demo Dr. QA Exclusively, QAPerso Doctor License: 111 Model01 Tracking Number 2011/08/14 Order Status: Active Change Order Image Management Bill To Due Date Shipping Date Delivery Date Status tic Office - iOC 2011/08/18 2011/08/17 Completed

#### Click "Export", which requires OrthoCAD 3.5 or higher, to begin the export process.

If OrthoCAD 3.5 is not installed, click "Support" at the bottom of any MyAligntech page and choose "OrthoCAD<sup>a</sup>

www.cadentinc.com

# iOC

### OrthoCAD will open the patient file with the following dialog box.

- Export Type" defines the structure of the 3D file.
  - Open Shell: open 3D mesh with zero wall thickness
  - Hollow ABO Base: closed 3D mesh, hollow with 2mm wall thickness
  - Solid Model with Low Profile Base: closed 3D mesh, solid model
- "Data Format" defines the model orientation
  - Two Files (each arch with teeth up)
  - Two Files (arches oriented in occlusion)
  - One File (arches locked in occlusion)
- Folder Name" defines the name of the folder located within the default export location. Each patient file export can have its own folder. The default name is the OrthoCAD order code but it can be changed to any desired name (ie. Patient name, chart number, etc...)

| thoCAD Export                                                     |                                                                                                    | OrthoCAD Ex | port                                                                                                    |
|-------------------------------------------------------------------|----------------------------------------------------------------------------------------------------|-------------|----------------------------------------------------------------------------------------------------|
| export Type:                                                      | Open Shell                                                                                                    | Export Type | Open Shell                                                                                                    |
| )ata Format:                                                      | Open Shell<br>Hollow ABO Base<br>Solid Model with Low Profile Base                                                                                                    | Data Format | :<br>Two Files (each arch with teeth up)                                                                                                    |
| older Name:                                                       | 7K6T8F                                                                                                    | Folder Name | Two Files (arches oriented in occlusion)                                                                                                    |
|                                                                   | the doctor to decide the treatment plan for the patient.<br>lers may provide guidance on the export type that would be mo:<br>use.                                                   |             | up to the doctor to decide the treatment plan for the patient.<br>roviders may provide guidance on the export type that would be most compa-<br>nded use. |
|                                                                   |                                                                                                    |             |                                                                                                    |
| thoCAD Export                                                     |                                                                                                    | Export      | Export                                                                                                    |
| hoCAD Export                                                      |                                                                                                    |             |                                                                                                    |
|                                                                   | Open Shell                                                                                                    | Export Do   | one                                                                                                    |
| thoCAD Export<br>Export Type:<br>Data Format:                     |                                                                                                    | Export Do   |                                                                                                    |
| Export Type:                                                      | Open Shell                                                                                                    | Export Do   | one<br>sfully finished.<br>data was exported to C:\Cadent\Export\AnyName\                                                                                 |
| Export Type:<br>Data Format:<br>Folder Name:<br>t is always up to | Open Shell Two Files (arches oriented in occlusion) AnyName the doctor to decide the treatment plan for the patient. lers may provide guidance on the export type that would be more | Export Do   | one                                                                                                    |

#### Clicking "Yes" will open the export folder.

| Name                      | Date modified    | Туре     | Size      |
|---------------------------|------------------|----------|-----------|
| AnyName_shell_occlusion_I | 9/5/2011 5:04 PM | STL File | 10,313 KB |
| AnyName_shell_occlusion_u | 9/5/2011 5:04 PM | STL File | 14,519 KB |

## **Export Format Options:**

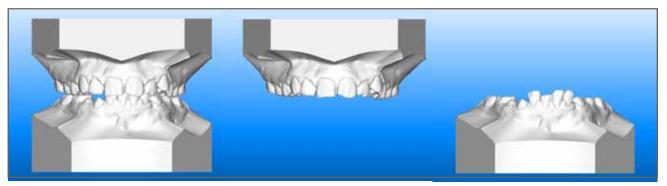

or together in occlusion.

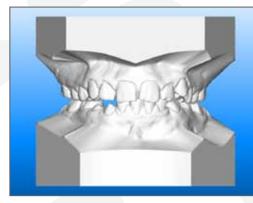

One File (arches locked in occlusion) - arches are viewed together in occlusion but cannot be separated.

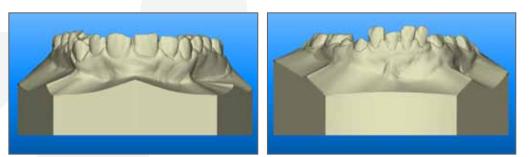

the teeth up for 3rd party CAM operations.

Two Files (arches oriented in occlusion) – arches can be viewed individually

Two Files (each arch with teeth up) – upper and lower arches are oriented with

www.cadentinc.com